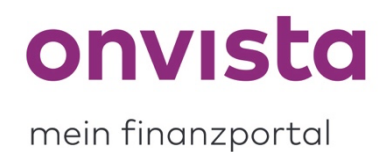

## **Wie tätige ich Ein- & Auszahlungen in meinem Musterdepot?**

Im my onvista-Bereich haben Sie die Option, persönliche Musterdepots anzulegen. Wie auch in einem echten Depot können Sie hier auch Ein- und Auszahlungen vornehmen.

## **Wie tätige ich eine Ein- oder Auszahlung?**

Möchten Sie den Barbestand Ihres Musterdepots ändern, so können Sie innerhalb Ihres Depots über den Button "Ein-/Auszahlung" eine Ein- oder Auszahlung vornehmen:

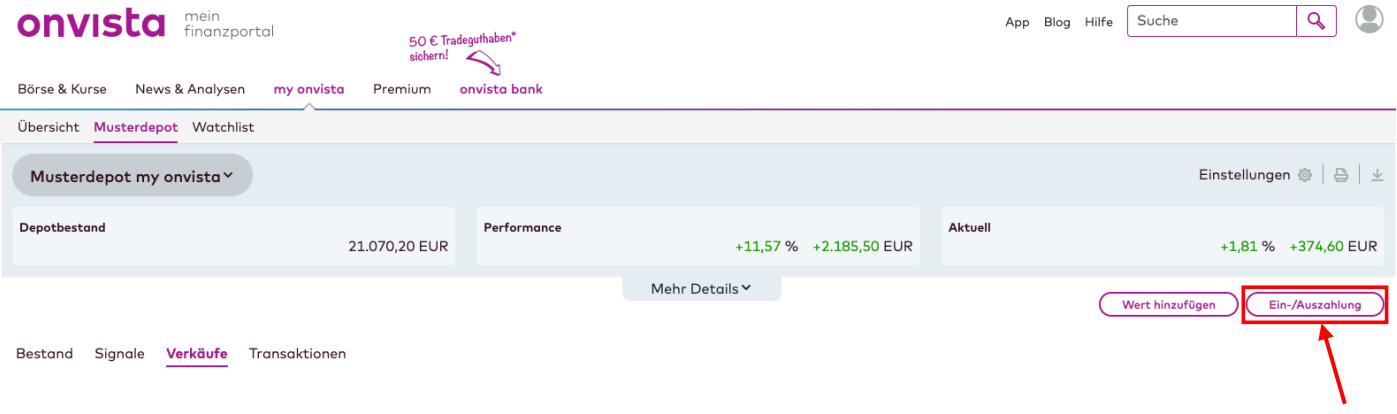

Daraufhin wird Ihnen eine Detailansicht mit verschiedenen Einstelloptionen angezeigt. Hier können Sie nun Ihrem Belieben nach die Höhe des Betrages bestimmen und ob es sich dabei um eine Ein- oder eine Auszahlung handeln soll.

Durch Klicken auf den farbigen Button "Speichern" bestätigen Sie Ihre Eingaben und die Ein- bzw. Auszahlung wird in Ihrem Musterdepot vermerkt:

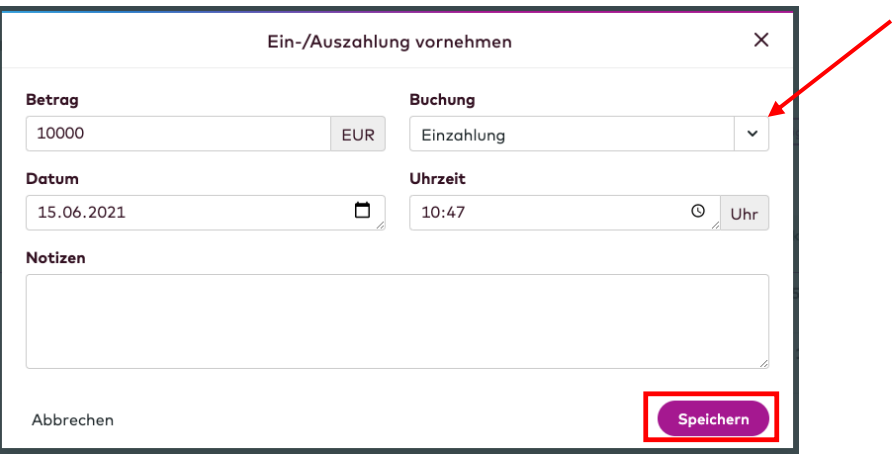

Der Barbestand und somit auch der Gesamtwert Ihres Musterdepots wird nun erhöht bzw. verringert. Diese Transaktionen können Sie jederzeit unter dem Reiter "**Transaktionen**" im jeweiligen Musterdepot gelistet einsehen:

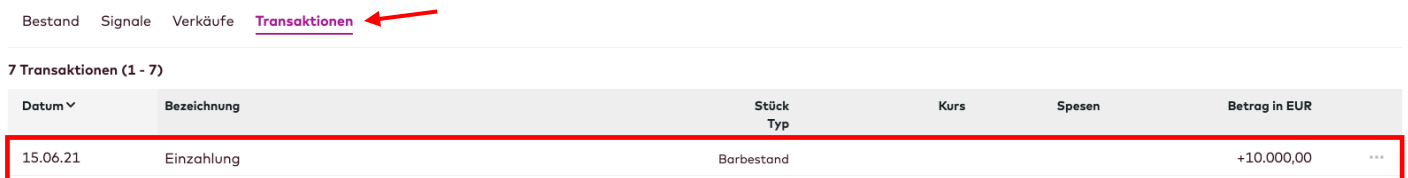

Sollten Sie noch Rückfragen haben, schreiben Sie uns gerne an service@onvista.de.

Liebe Grüße Ihr onvista media Team